### NORMAL CONDITIONS THE GRAPH WILL APPEAR THIS WAY.

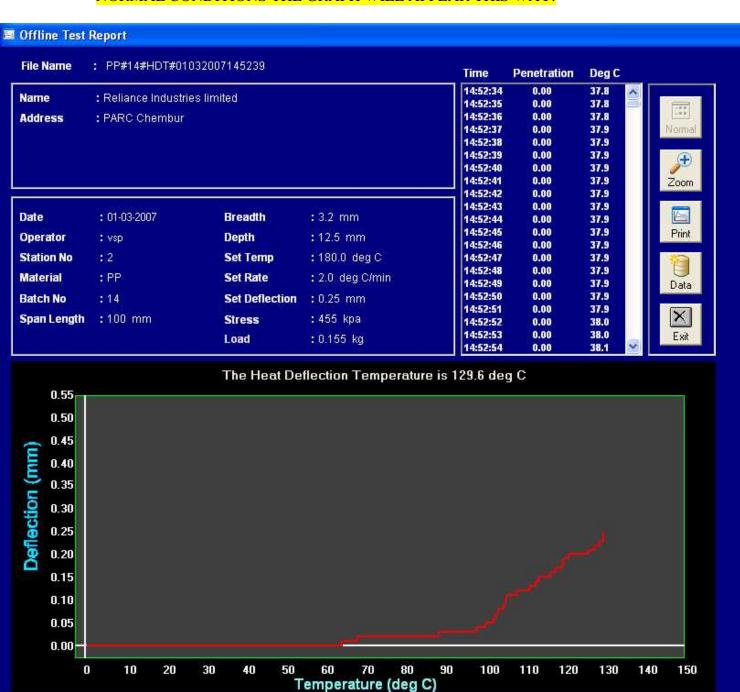

#### SAME GRAPH CAN BE ZOOMED TO APPEAR THIS WAY.

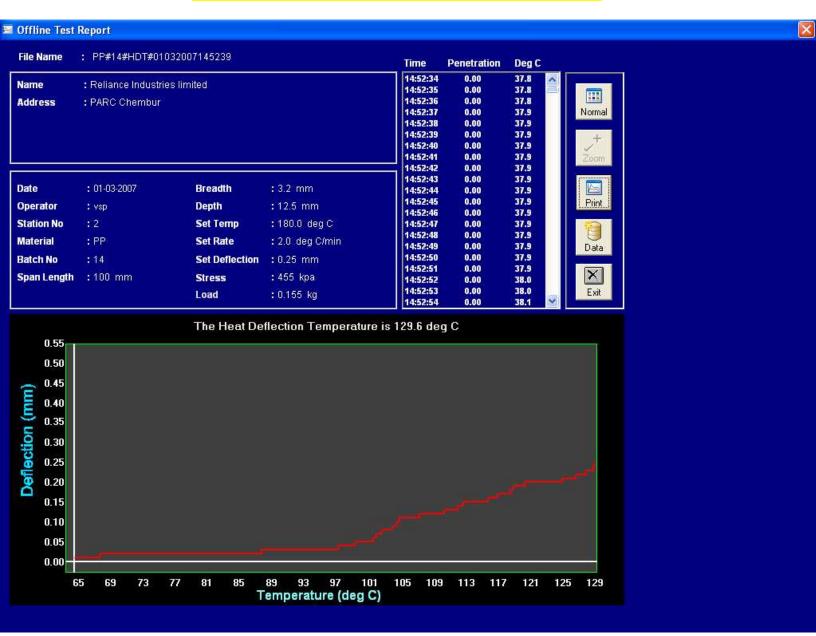

### DATA SHEET SHOWN IN TWO PARTS SEEN THIS WAY.

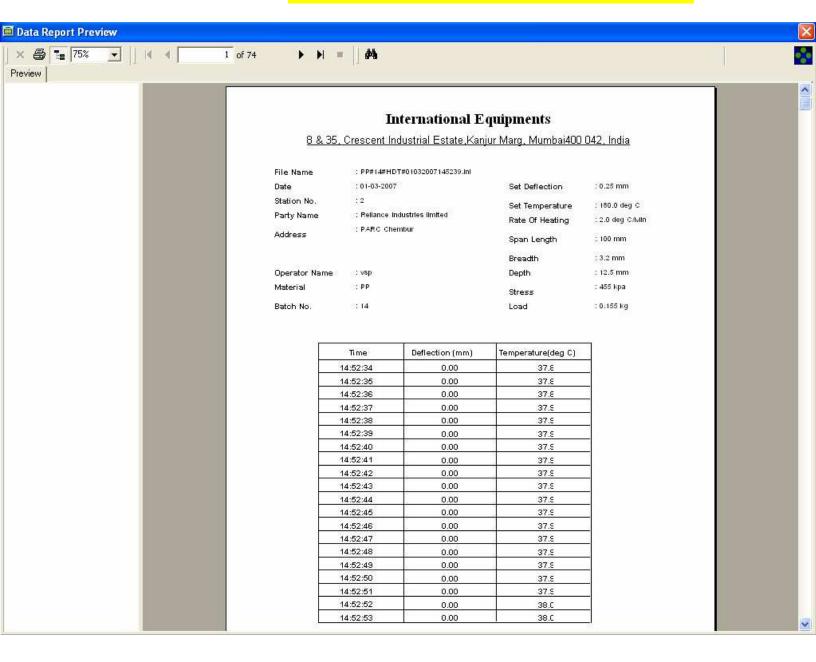

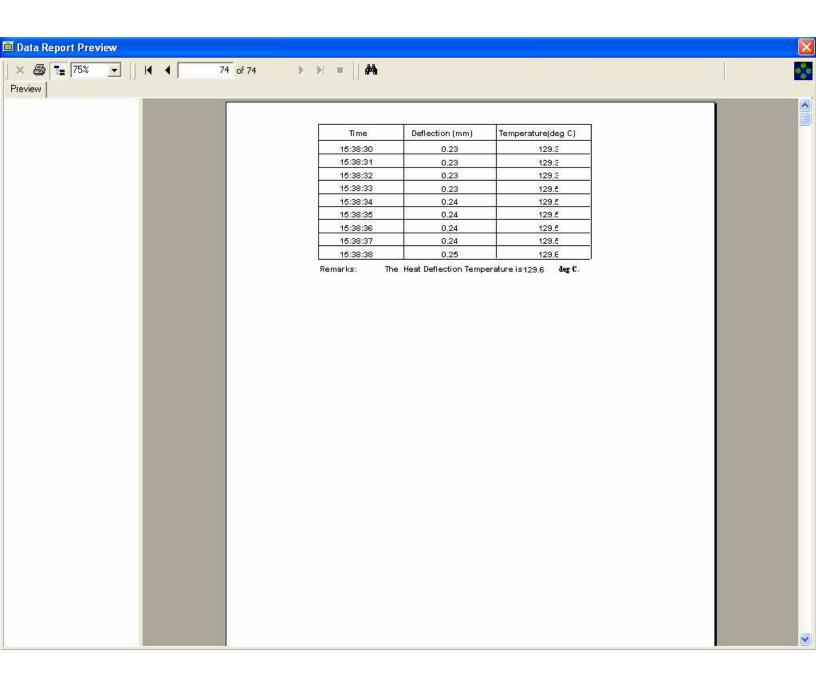

### GRAPH CAN PRINTED OUT THIS WAY.

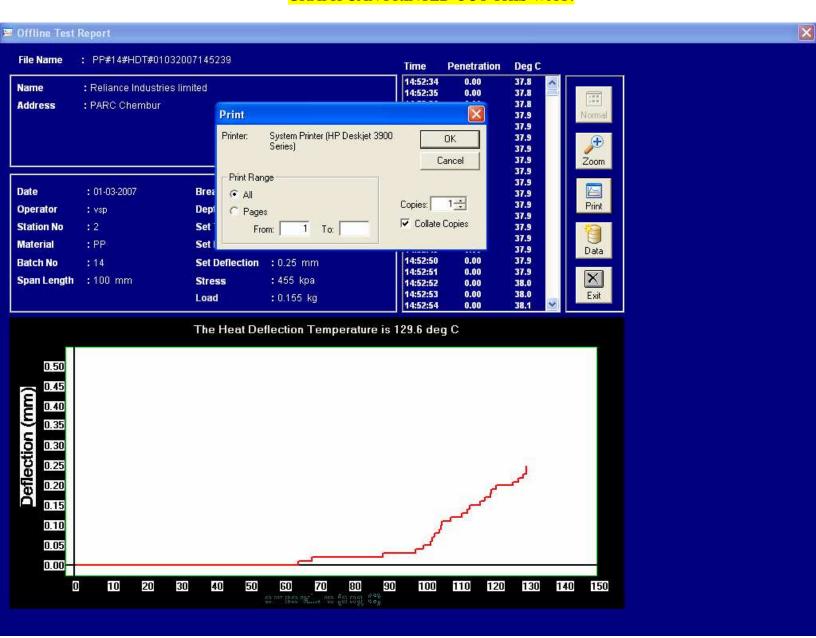

### MAIN SCREEN FOR HDT TEST (DATA FEEDING SCREEN).

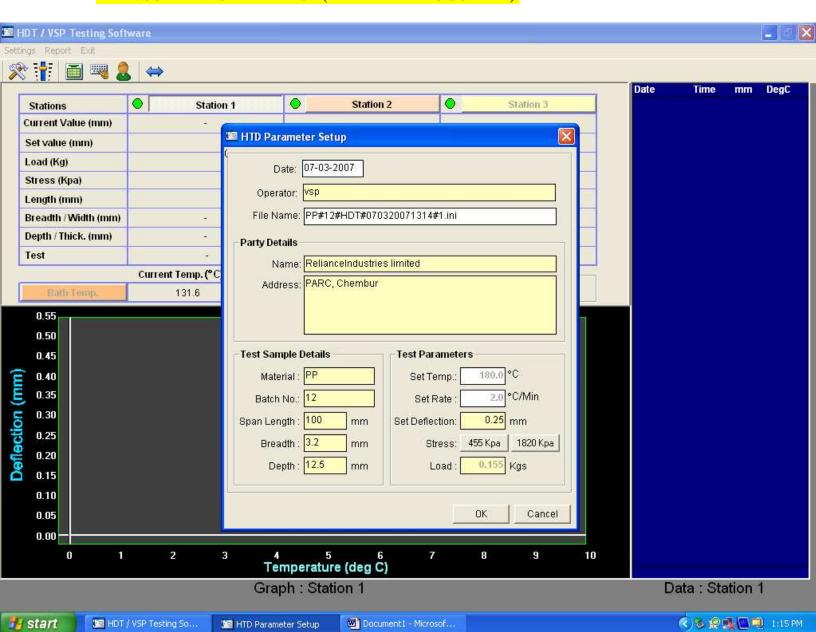

### MAIN SCREEN FOR VSP TEST (DATA FEEDING SCREEN).

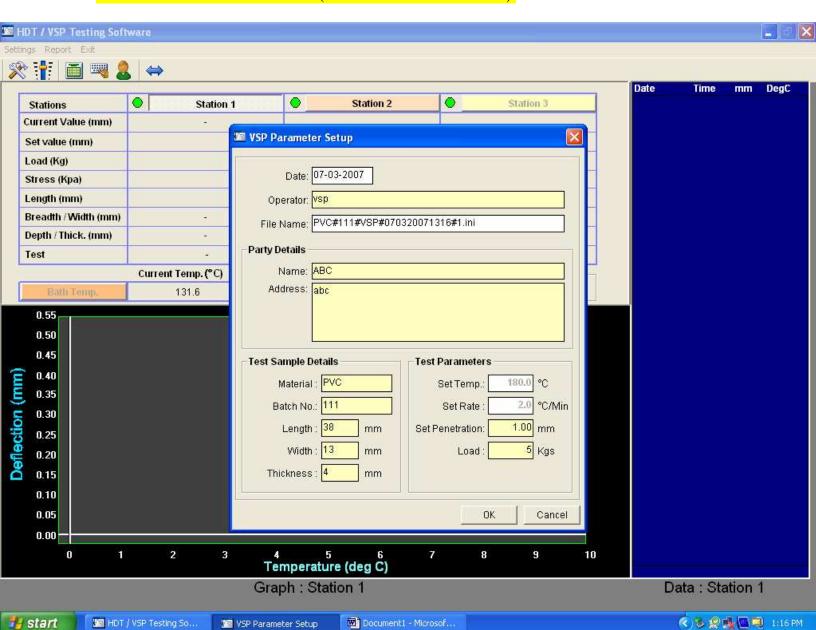

MAIN SCREEN DISPLAY WHEN TEST WILL RUN (RIGHT SIDE IT WILL SHOW SECOND TO SECOND DATA CAPTURING AND ON GRAPH IT WILL SHOW ACTUAL GRAPH, UP IT WILL SHOW SET DATA FOR BOTH THE TESTS BY USER

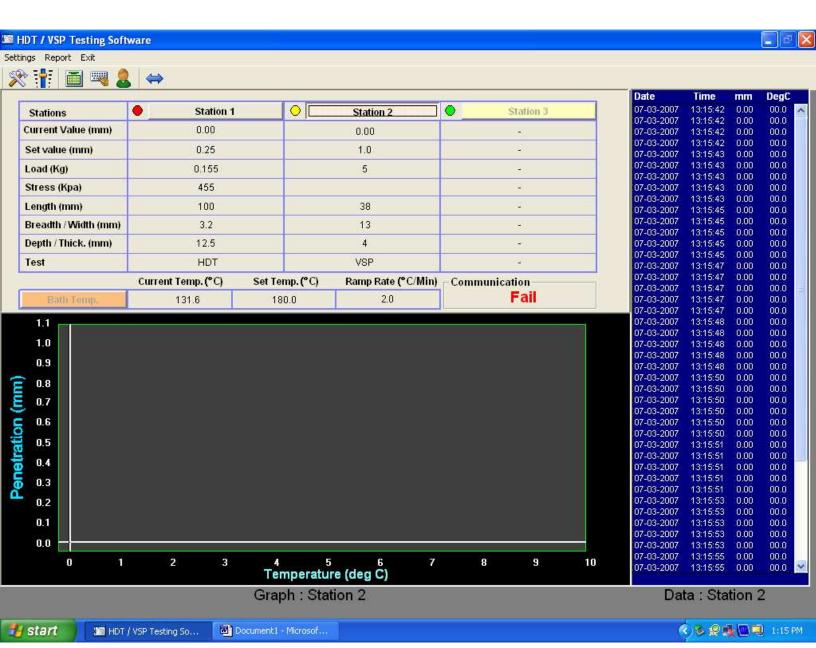

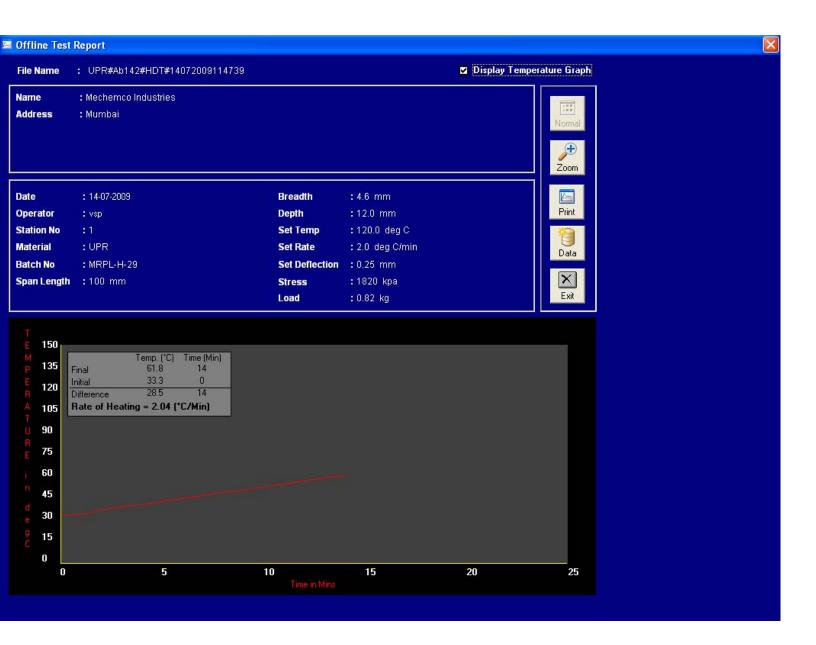

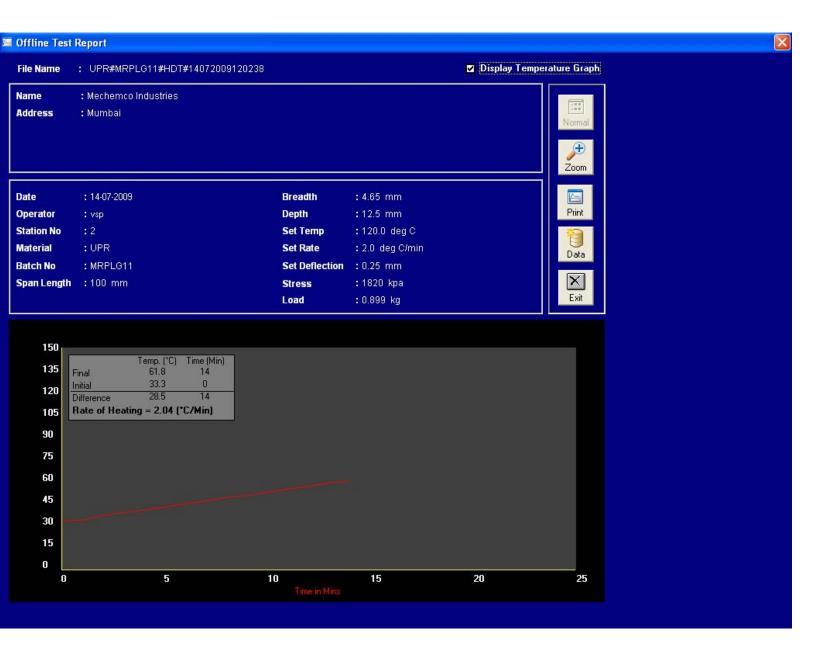

MAIN HOME PAGE OF THE SOFTWARE WHERE YOU CAN SEE DIFFERENT STATIONS FOR CONDUCTING TRIALS:

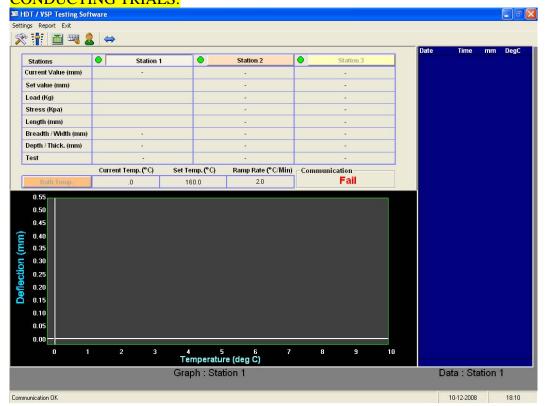

YOU MAY SELECT EITHER OF THE TESTS FOR HDT OR VSP AS PER YOUR REQUIREMENT.

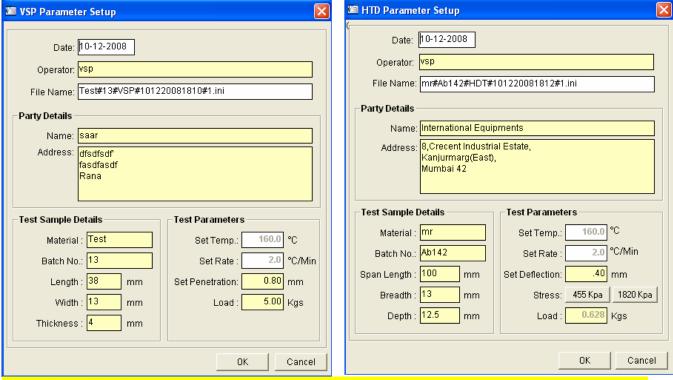

IN CASE OF VSP – 1KG OR 5 KG LOAD CAN BE DIRECTLY USED / IN CASE OF HDT YOU REQUIRE LOAD CALCULATION AS PER THE FORMULA WHERE BY YOU EITHER SELECT 455KPA OR 1820 KPA. AS YOU CAN SEE IN HDT SCREEN ABOVE THE IF YOU CLICK ON 455 KPA OR 1820 KPA DIRECTLY OUR SOFTWARE WILL CALCULATE THE LOAD AND SHOW IN THE BOTTOM LOAD WINDOW – WHICH CA BE DIRECTLY LOADED ON TEST ESSEMBLY.

# SENDING YOU THE ACTUAL TEST RESULT FOR BETTER UNDERSTANDING OF THE PRODUCT:

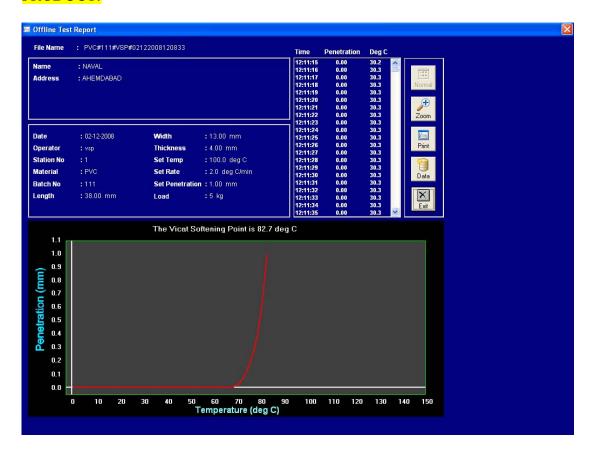

#### THE SAME RESULT CAN BE ZOOMED ALSO FOR BETTER APPEARANCE:

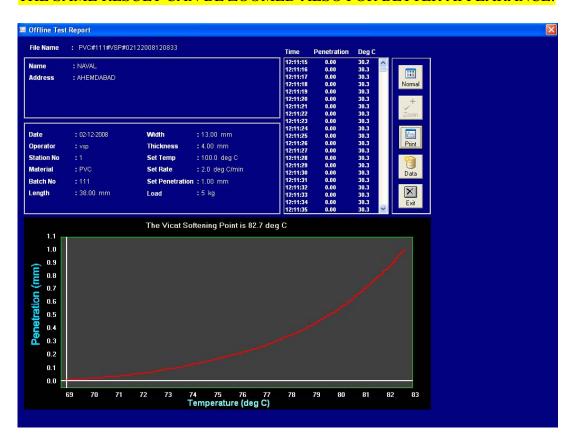

## FIRST PAGE OF THE DATA SHEET WHICH SHOWN DATA ACQUISITION OF START TIME OF TEST, PENETRATION AND ACTUAL TEMPERATURE.

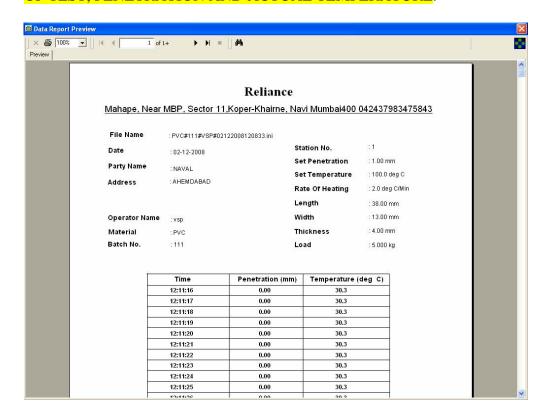

# LAST PAGE OF THE 42 PAGES WHERE AUTOMATICALY THE DATA IS PICKED UP SHOWING THE RESULTS:

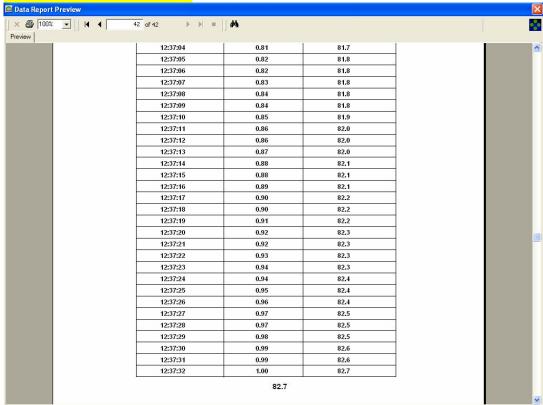